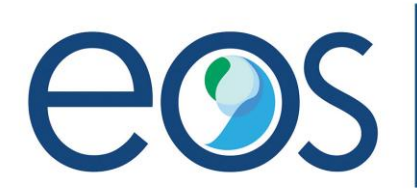

## eoslight.com

### **Basic Programming Instructions for DMX Wiring Multiple Fulham/EldoLED LinearDRIVE RGBW devices together on a Chain**

Step 1: Make sure the device(s) are wired properly per diagrams below:

#### **RGBW**

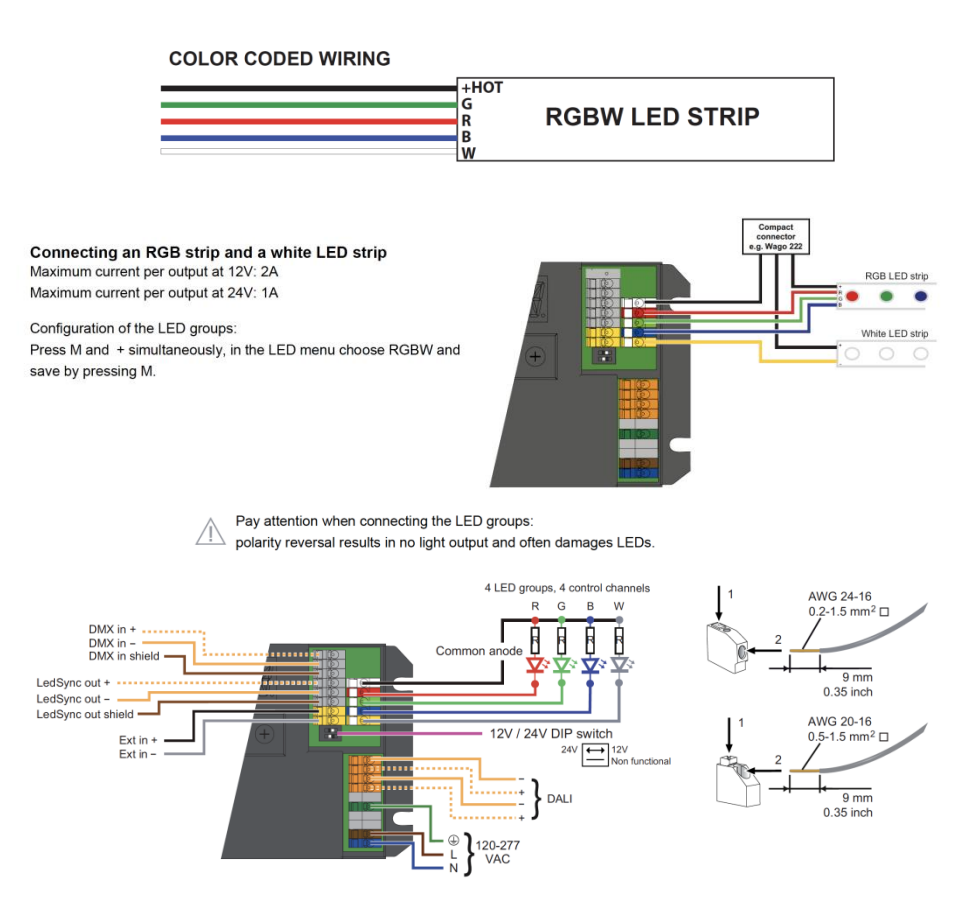

### **Step 2: Set Driver(s) to DMX Mode**

Press the M button for 5 seconds, until the display shows "Set Mode", then press the + or – buttons until you find DMX. Then press the M button to store the setting and the display will turn off

#### 1. Select mode of operation

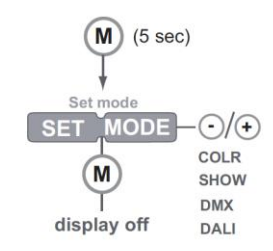

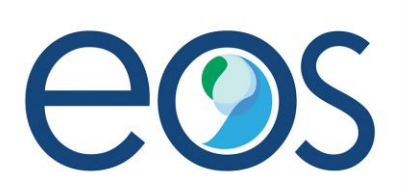

# eoslight.com

#### **Step 3: Set Driver to DMX Auto Addressing**

In the next step, you are going to set the drivers to automatically set the DMX location based on where they are located in the chain of drivers.

Press the M button until you see "DMX ADDR", then press M again all the way through to NETW SET. That is when you will press + or – to arrive on AUTO. When AUTO Appears on the screen, press M to save. And press M again when Interpol appears, and then your driver will be set when the display shuts off.

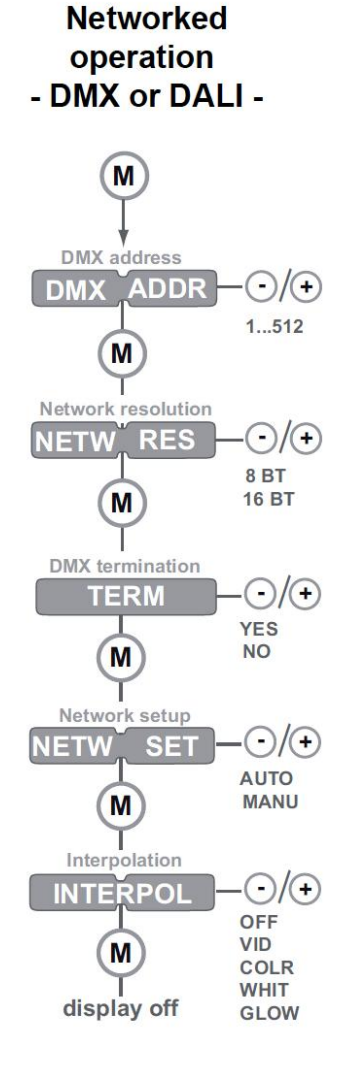

Now the driver has been set to DMX and DMX Auto so it will automatically cycle down through the chain

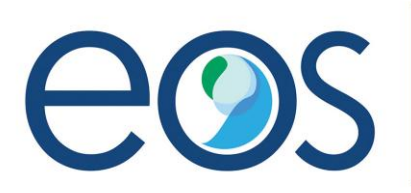

# eoslight.com

## **Step 4: Set the driver to RGBW Channel Selection:**

The driver has to be instructed what type of output/LEDs it is using so the channels are properly programmed.

Hold "M" and"+" together until the word "LED" appears on the display. Press the "+"or "-" button until the display shows RGBW, Press M again to save that setting, and then press M through the rest of the stages until the display turns off

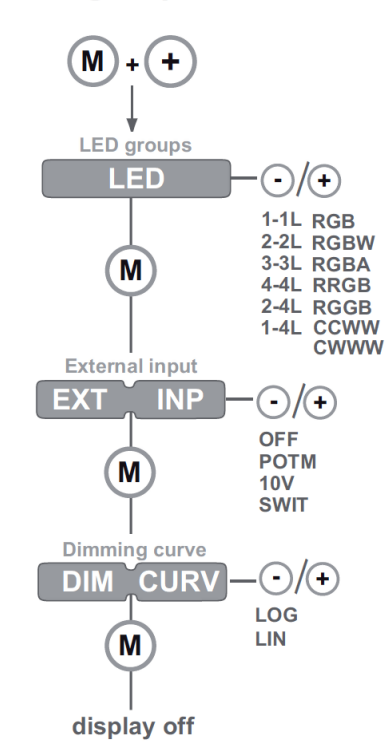

## 2. Set LED groups

## **Step 5: Set termination point for last driver in Chain**

This is where we will instruct the drivers that the end of the chain has been reached. Just like Step 3 where programmed the driver for DMX Auto, you are going to press the M button until you see "DMX ADDR", then press M again all the way through to "Term". That is when you will press + or – to set "Yes" and then press "M" to save the setting. Then Press "M" again until the Display Shuts off.

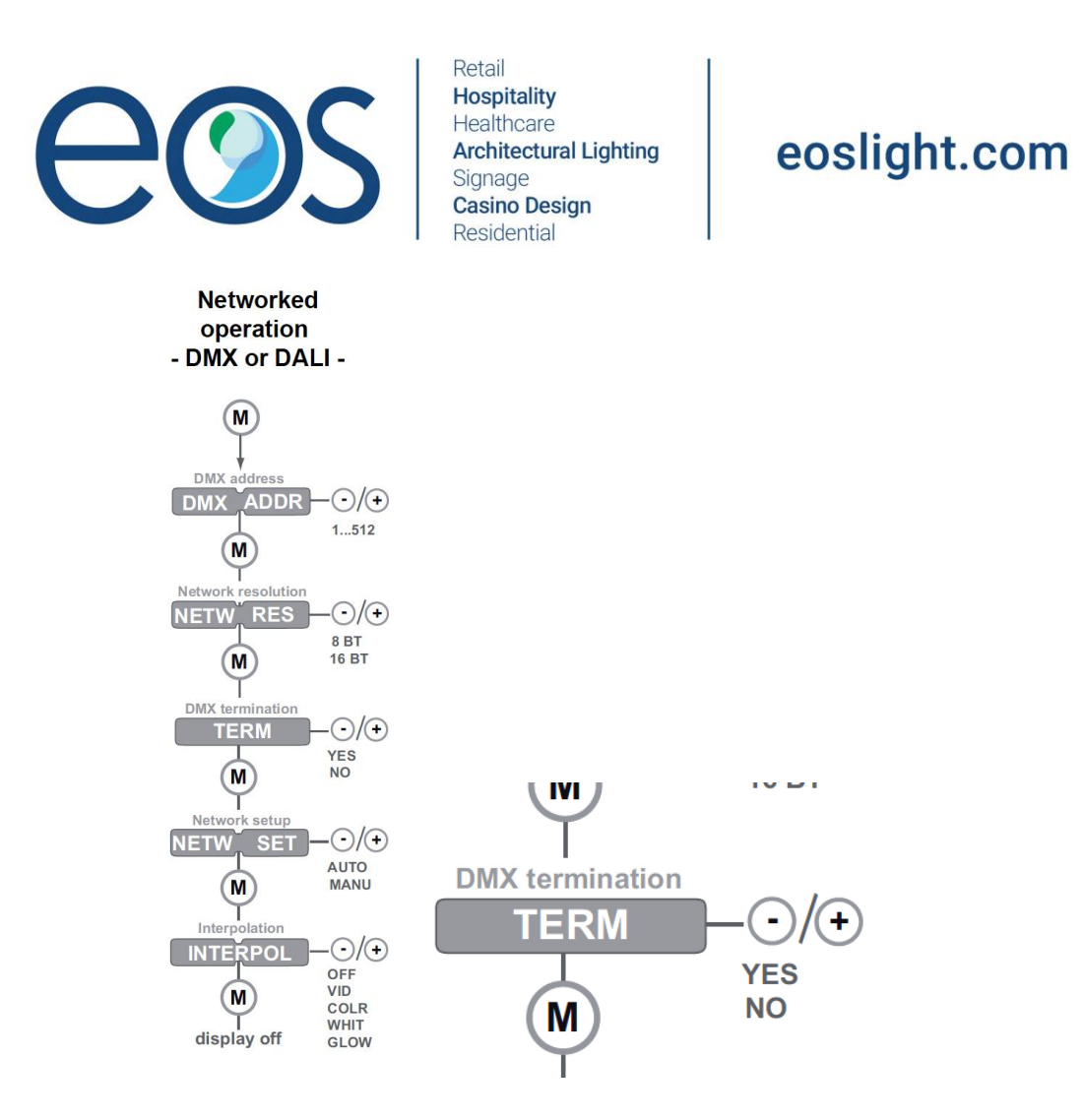

This should complete your programming, where the driver understands it is controlling a RGBW panel in a chain of DMX devices with an end point programmed into the sequence.

### **Step 6: Visual Test Run**

Here is where you will test the Downstream Chain from DMX1 to DMX2 to DMX3, and onward to the termination point by using factory provided test method below.

By doing so, the panels will illuminate downstream in the color sequence specified below.

Typically, you want to start at DMX1, however, if you start at DMX2 or DMX3, only the downstream drivers will test and the drivers upstream will not begin a test sequence

Press and hold the 3 buttons at once until the word "Test" appears and then release. The colors will then illuminate in the sequence seen on the next page:

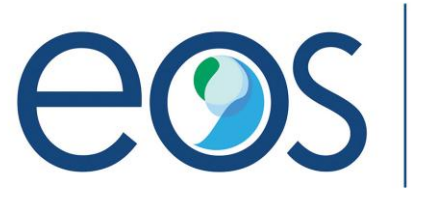

# eoslight.com

## **Visual test run**

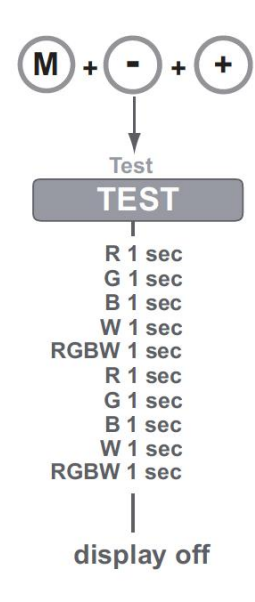

### **Factory Default Reset**

If in any situation the programming needs to be reset, please use the following method to restore factory default settings and then re-program devices beginning at Step 1

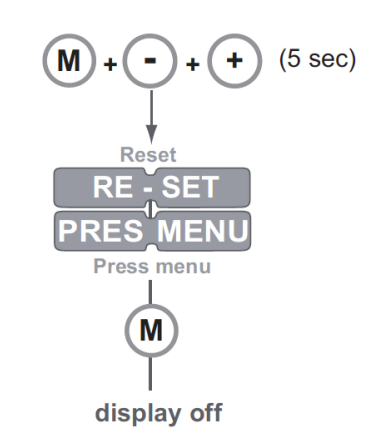

## **Reset to factory defaults**